*Il passaggio da 2D a 3D …*

**Apertura del modello 3D**

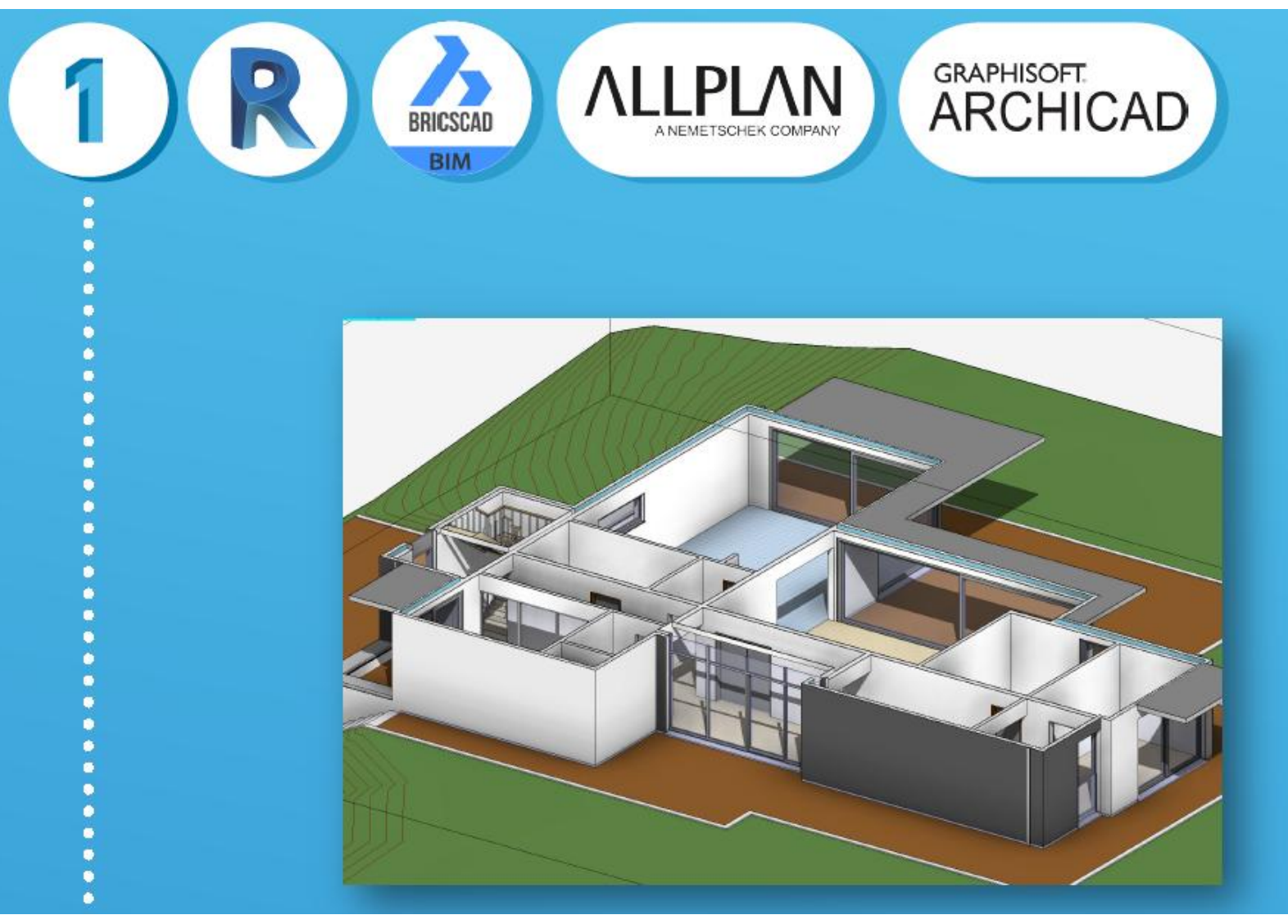

### **Esportazione delle planimetrie 2D**

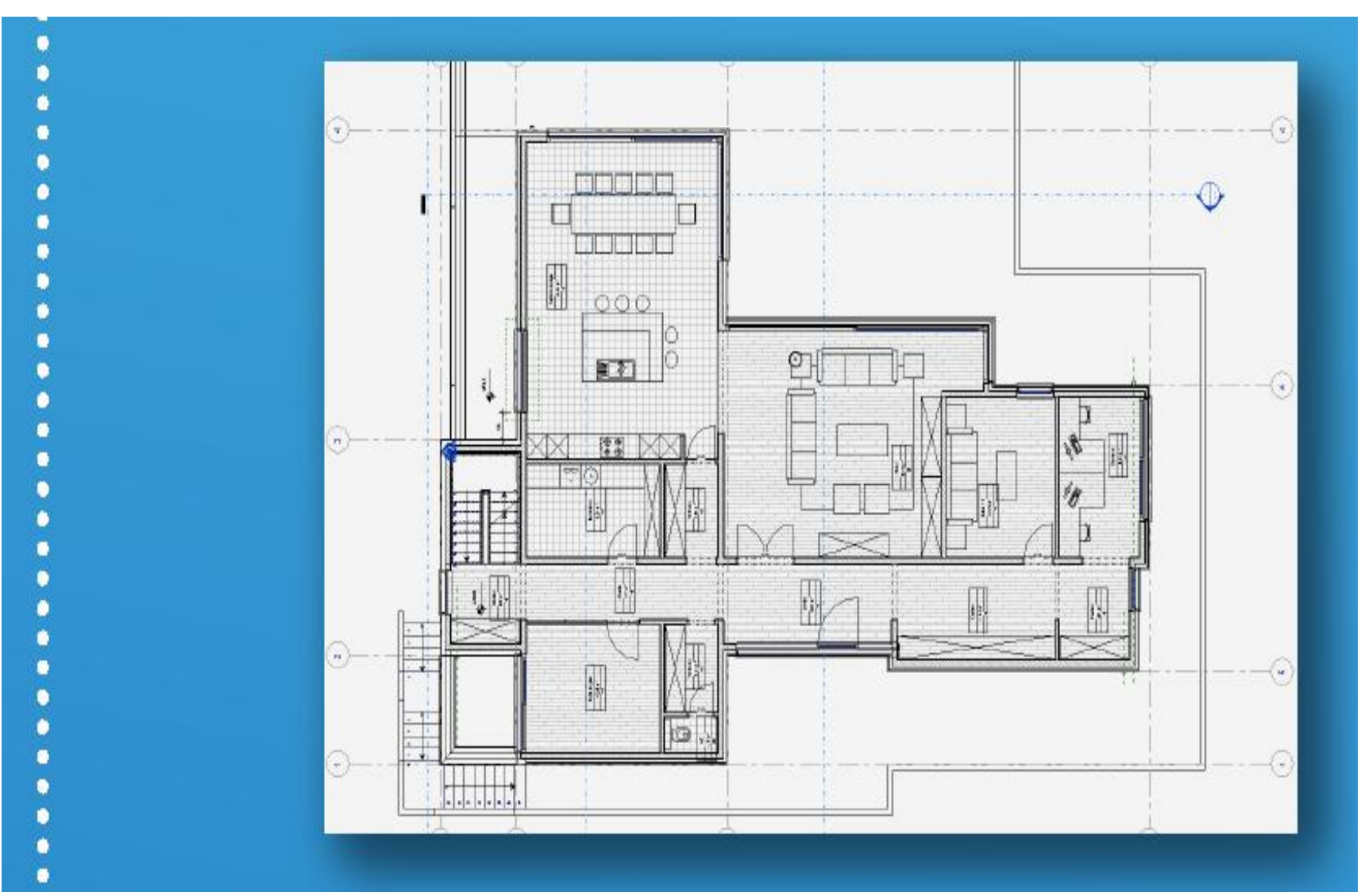

#### **Apertura del modello delle piante 2D con il software di disegno abituale**

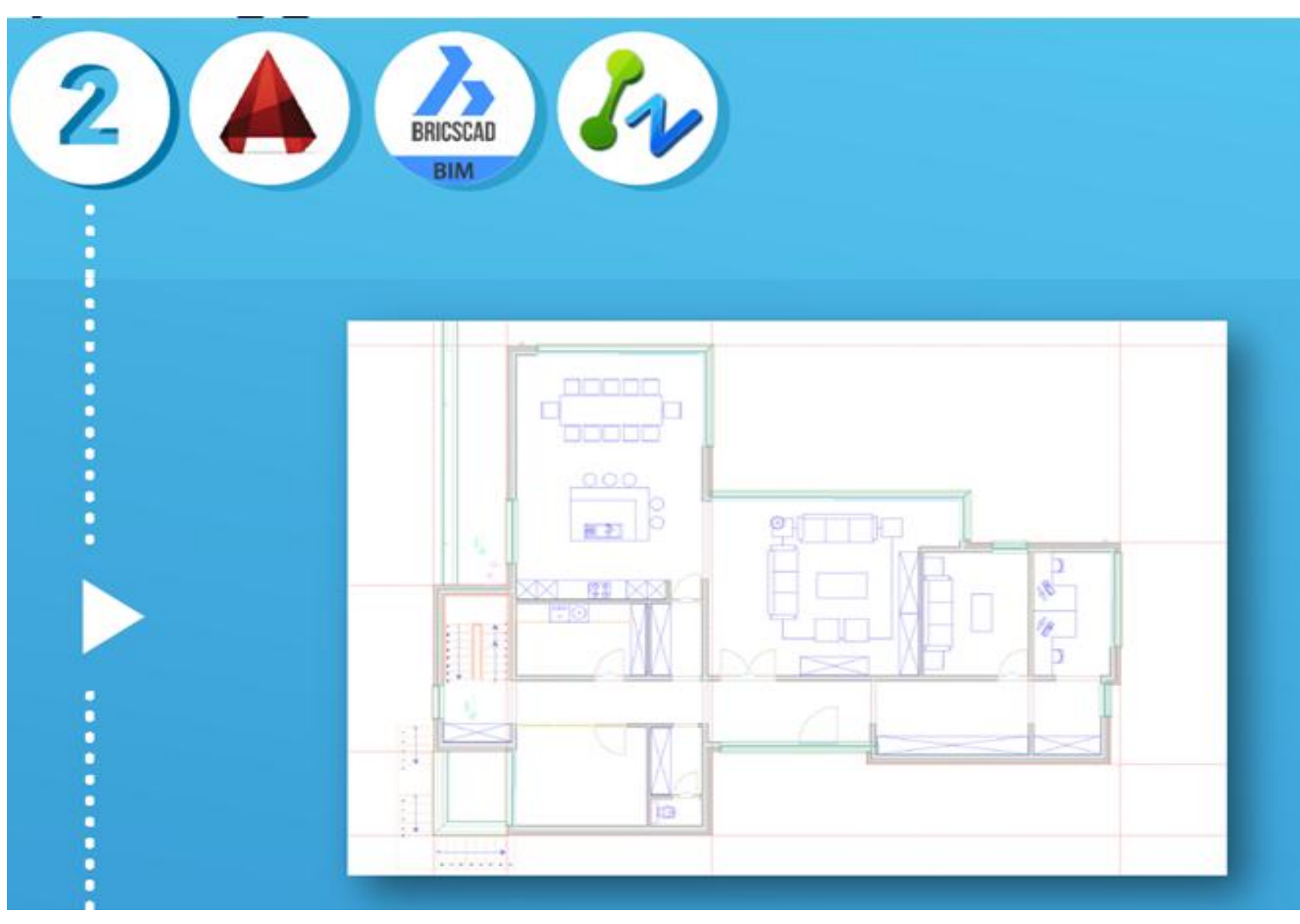

**Progettazione delle reti HVAC in 2D con AUTOFLUID 10**

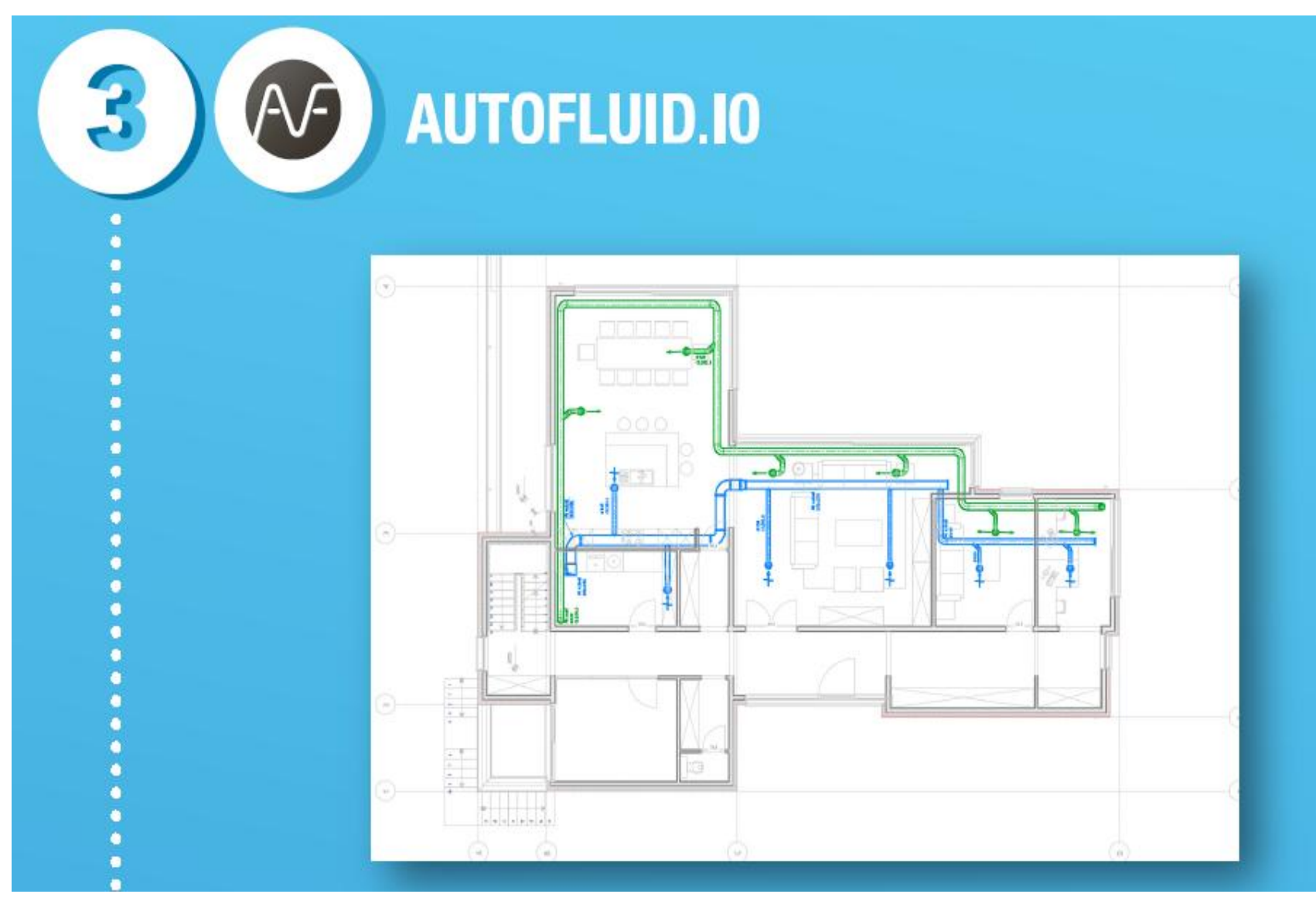

**Creazione delle reti 3D con AUTOFLUID BIM 3D Xport (controllo dei layers, esportazione nel formato .IFC)**

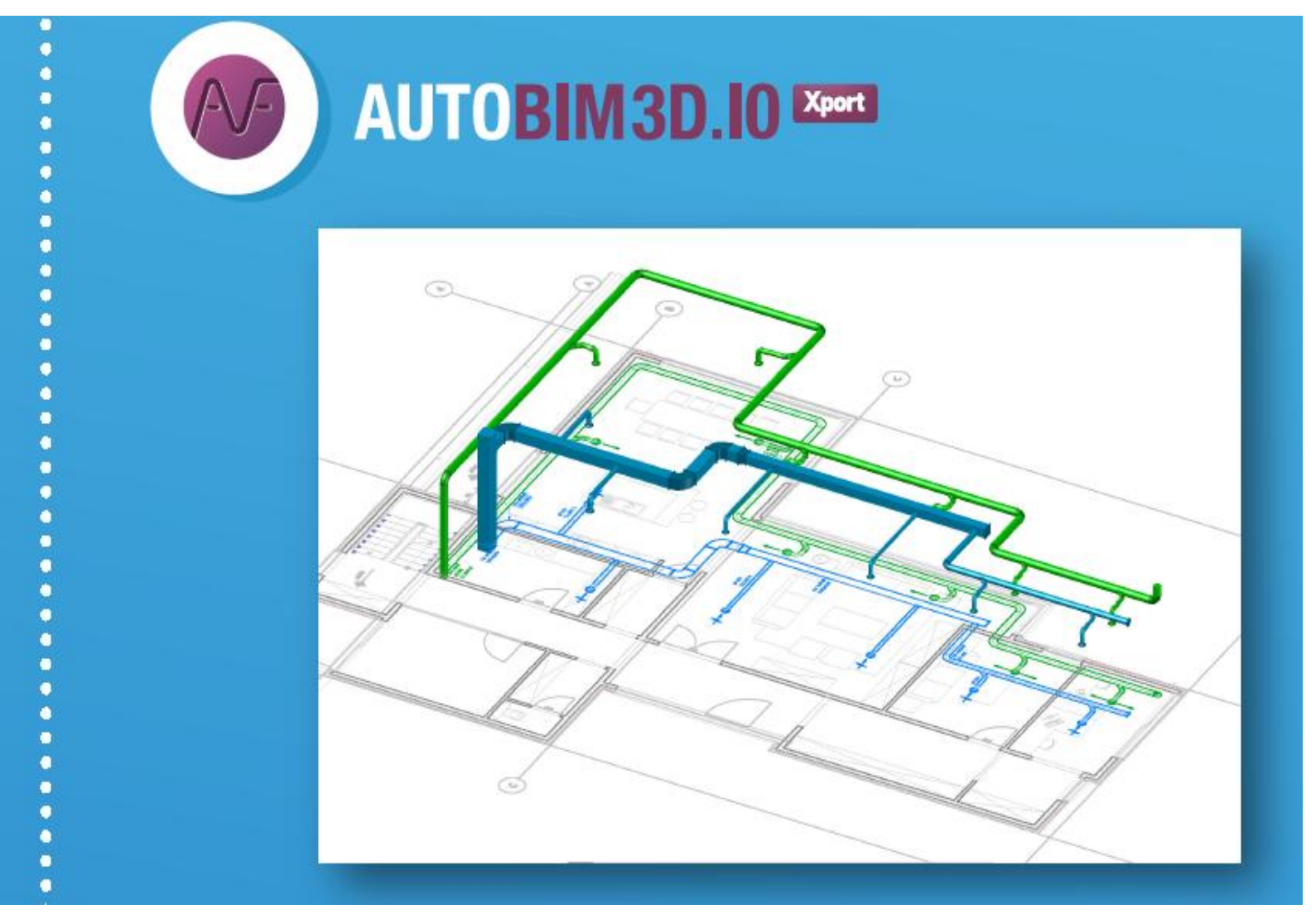

#### **Il file IFC viene importato nel modello**

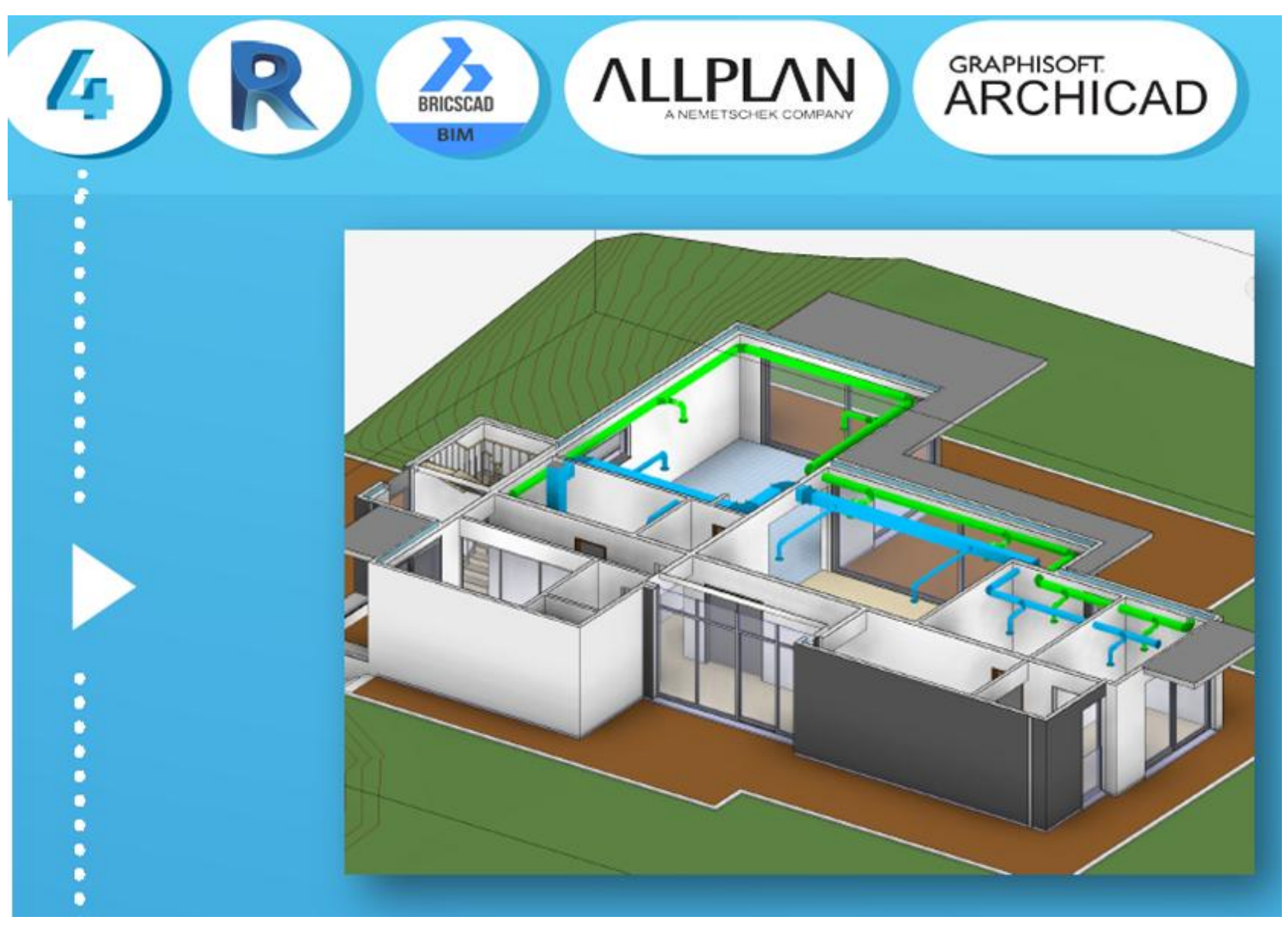